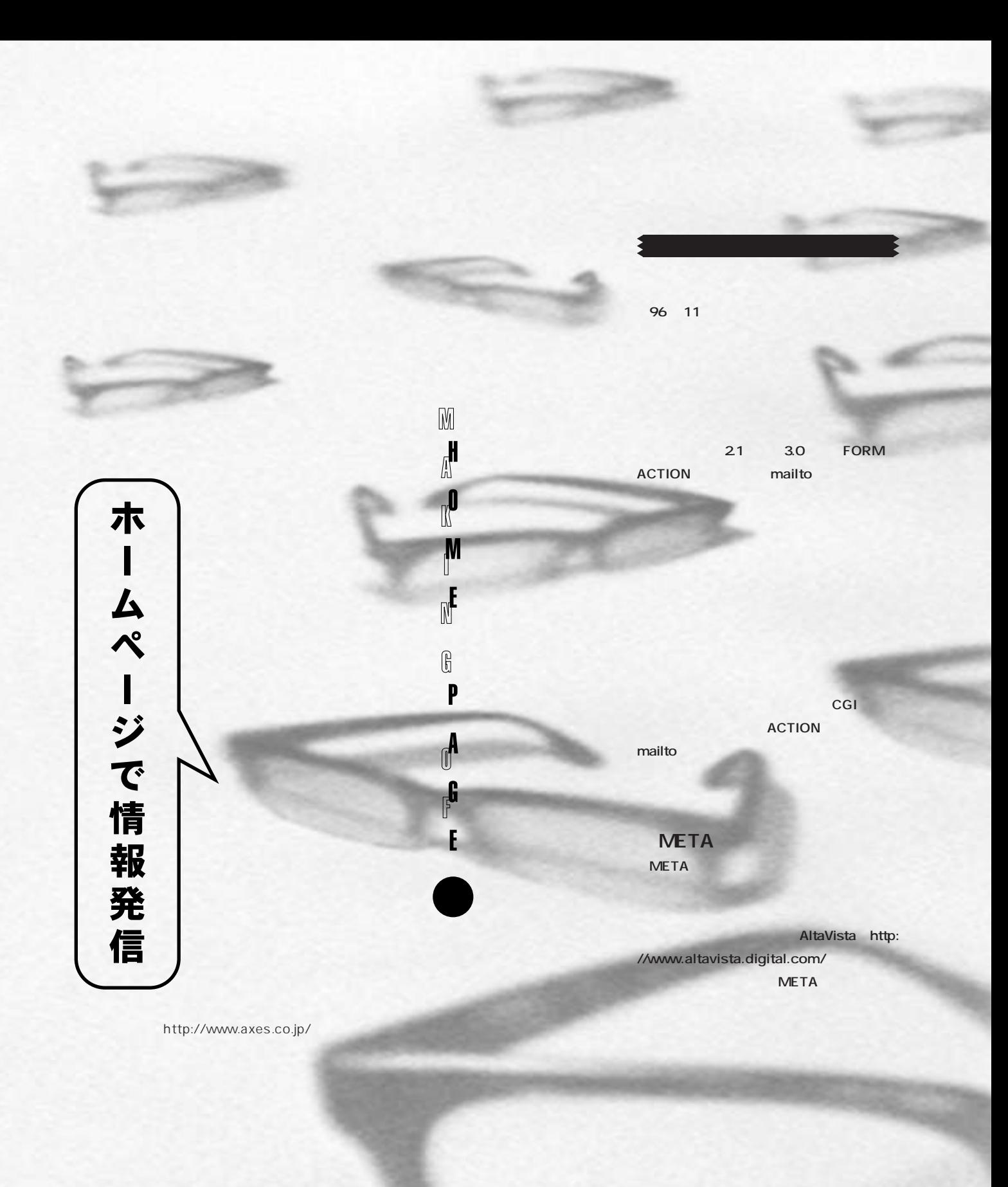

そ<u>は、そのように、その中には、その中にも</u>、精巣の中には、補足をしたいと思います。

## ホームページで情報発信 **META また、秒数を0 にしておけば、飛び先の META META HTML <META HTTP-EQUIV="Refresh" CONTENT="[ NETA ]; URL=[URL]> TABLE HTML** 3.0 **MULTICOL 3 b 3 b 3 b 6 b 6 b 6 b 6 b 6 b 6 b 6 b 6 b 6 b 6 b 6 b 6 b 6 b 6 b 6 b 6 b 6 b 6 b 6 b 6 b 6 b 6 b 6 b 6 b 6 META <META HTTP-EQUIV="Refresh" CONTENT="3; <META NAME="種類名" CONTENT="内容"> URL=http://www.axes.co.jp/">** <HEAD> </HEAD> **MULTICOL <MULTICOL COLS=[段数] GUTTER=[段間]> NAME </MULTICOL>** 元のホームページ<mark>1</mark> のような **MULTICOL ウザーでは、単に段がなくなるだけです(図2)**  $\circledcirc$  (  $\circledcirc$   $\circledcirc$   $\circledcirc$   $\circledcirc$  $\overline{\mathbb{N}}$  $Title:$ v? Whats Cool? Destinations | Not Sea  $Author:$ ジは下記のアドレスに移動しました。 http://www.axes.co.ip  $Public **Public**$ chicap><br><TITLE>Moving Information</TITLE><br><META HTTP-EQUIV="Refresh" CONTE<br></HEAD> ブックマークやリンク集に登録されている方は、URLの変更をお願いします。 **Author** このまま待っていただければ、およそ5秒後には折しいアドレスのホームページを自動<br>約に表示します。 <BODY><br>私のホームページは下記のアドレスに移動しました。<BR> the state of the state of the state of the state.<br>
CBR><br>
CBR><br>
CBR> **OtherAgent** : **CRR** conc<br>このまま待っていただければ、およそ5形後には新しいアドレスのホームページを自動的に表<br>元/BODY><br></BODY><br></HODY> **Date** : 1 HTML **ObjectType**: novel poem dictionary  $Line:$ multicol/sml-5439  $12 -$ **Identifier : ID** ·<br>H3>■細組み </H3> (NULTICOL COLS=2 GUTTER=10) <P><br>1948みほ、TABLEケグによってするよりほかありませんでしたが、Netscape 3.0から<br>|#uLTにGL<del>s グが過加</del>され、このタグによって推動の総種みが<mark>現</mark>事にできるようになり<br>ました。<br></P> **Relation** :  $\circ \sim \circledcirc \circledcirc \circledcirc \circledcirc$  $\overline{\mathbb{M}}$  $Source:$ thats New ? | Whats Cor earch Fessle Boftware  $\frac{1}{2}$ s Net <P><br>HULTICOLタグの書式は<br></P> ■段組み 接組みは、TABLEラグによってするよりほかあり<br>ませんでしたが、Netsage 3.0からMULTiCOLラグ<br>が連加され、このラグによって補助の投組みが簡<br>単にできるようになりました。 CONTROL: **Language** : (P)<br>(CODE:6.11, HULTICOL COLS=[f@號] GUTTER=[f@間]&gt;~&lt;/MULTICOL&gt;c/<br>CODE><br>c/P) で、これに投まれた部分が指定投散で投紐みされ<br>ます。MULTICOLに対応していないプラウザで<br>は、単に段がなくなるだけです。  $Coverage:$ MULTICOLゥグの書式は **HULTICOL COLS=120011** <P><br>で、これに扶まれた部分が撤定段数で段組みされます。HULTICOLに対応していないプ<br>ラウザでは、単に段が<mark>っ</mark>くなるだけです。<br></P **SPACER** これもNetscape 3.0の抵抗ケ: </HULTICOL> http:// (H3) SPACER (/H3) www.apple.co.jp/ MULTICOL COLS=3 GUTTER **WWW META** Block:<br>四角<スペースを空ける cuc)<br><u>Hortzontal :</u> <DD>水平方向にスペースを空ける<br>-٠ <DL><br><u>Vertical :</u> <DD>垂直方向にスペースを空ける<br></DL> 図2:段組みの例(上)とそのHTML(左) <us)<br><u>Block :</u> <DD>四角<スペースを空ける インターネットマガジン/株式会社インプレスR&D **INTERNET magazine 1997/1** 361 ©1994-2007 Impress R&D

Do It Yourself

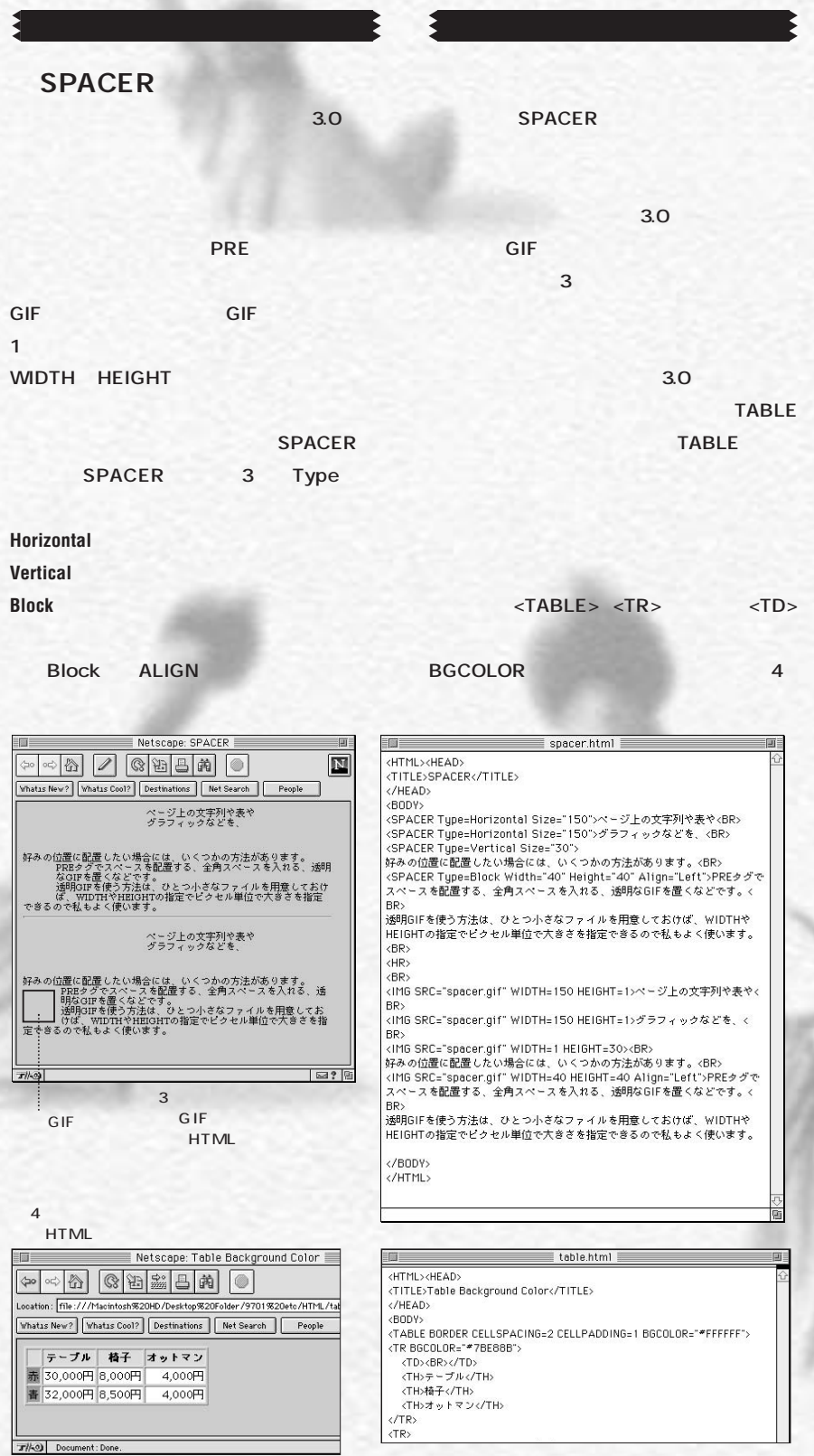

デザインするということ

**とではありません。ホームページというメ**

**しては 1000mg の出力の仕方になる。** 

**ストマーク ストランス ストランス** 

**は、その他の意味を使っているのです。 っている アンセスの とんど スク フィックスのデザインは、そのボタンが必 からはみず インタンス スペース は、まりますが、そして、 インターフェイスは、そのページ群に収め る内容が決定するものなのです。**

**ホームページを作るというと、どうして もののあるを使える ラフィックデザインにしましょうか? いっぱい ことにはない それを見る 容を めるのかをじっくりと考えてくださ い。また、日本のような場所である。 れるか、その構成をどのように見てもら うから 全てる スープン インスープ** 

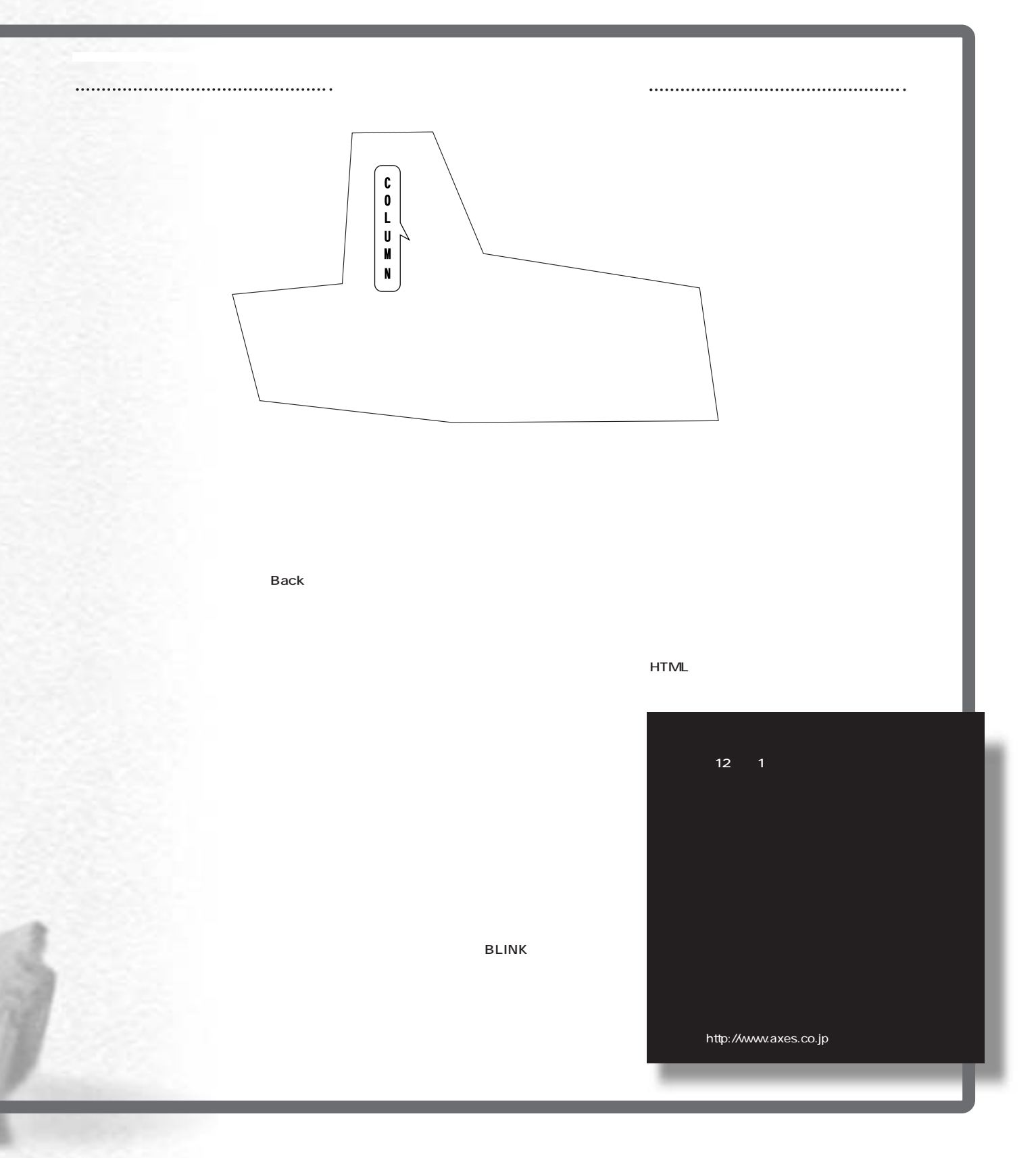

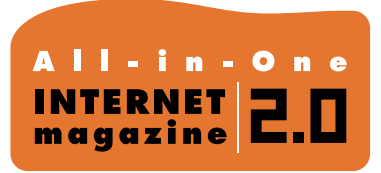

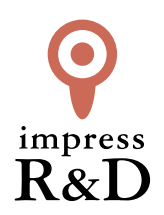

## 「インターネットマガジン バックナンバーアーカイブ] ご利用上の注意

この PDF ファイルは、株式会社インプレス R&D(株式会社インプレスから分割)が 1994 年~2006 年まで 発行した月刊誌『インターネットマガジン』の誌面を PDF 化し、「インターネットマガジン バックナンバー アーカイブ」として以下のウェブサイト「All-in-One INTERNET magazine 2.0」で公開しているものです。

## http://i.impressRD.jp/bn

このファイルをご利用いただくにあたり、下記の注意事項を必ずお読みください。

- ●記載されている内容(技術解説、URL、団体・企業名、商品名、価格、プレゼント募集、アンケートなど)は発行当 時のものです。
- ●収録されている内容は著作権法上の保護を受けています。著作権はそれぞれの記事の著作者(執筆者、写真 の撮影者、イラストの作成者、編集部など)が保持しています。
- ●著作者から許諾が得られなかった著作物は収録されていない場合があります。
- ●このファイルやその内容を改変したり、商用を目的として再利用することはできません。あくまで個人や企業の 非商用利用での閲覧、複製、送信に限られます。
- ●収録されている内容を何らかの媒体に引用としてご利用する際は、出典として媒体名および月号、該当ページ 番号、発行元(株式会社インプレス R&D)、コピーライトなどの情報をご明記ください。
- ●オリジナルの雑誌の発行時点では、株式会社インプレス R&D(当時は株式会社インプレス)と著作権者は内容 が正確なものであるように最大限に努めましたが、すべての情報が完全に正確であることは保証できません。こ のファイルの内容に起因する直接的および間接的な損害に対して、一切の責任を負いません。お客様個人の 責任においてご利用ください。

 このファイルに関するお問い合わせ先 株式会社インプレスR&D All-in-One INTERNET magazine 編集部

im-info@impress.co.jp

Copyright © 1994-2007 Impress R&D, an Impress Group company. All rights reserved.